# 多维分析-自定义命名集

自定义命名集

自定义命名集是指为重复使用而创建的维度成员集合。比如时间段集合。

自定义命名集可以包含固定的维成员集,也可以包含能解析为集合的表达式。允许通过组合多维数据集数据、算术运算符、数字和MDX函数进行创建复杂的自 定义命名集表达式。 和自定义成员类似,在多维分析报表中,既新建编辑全局的自定义成员,也可以新建编辑局部的自定义成员。

全局局部自定义命名集的区别

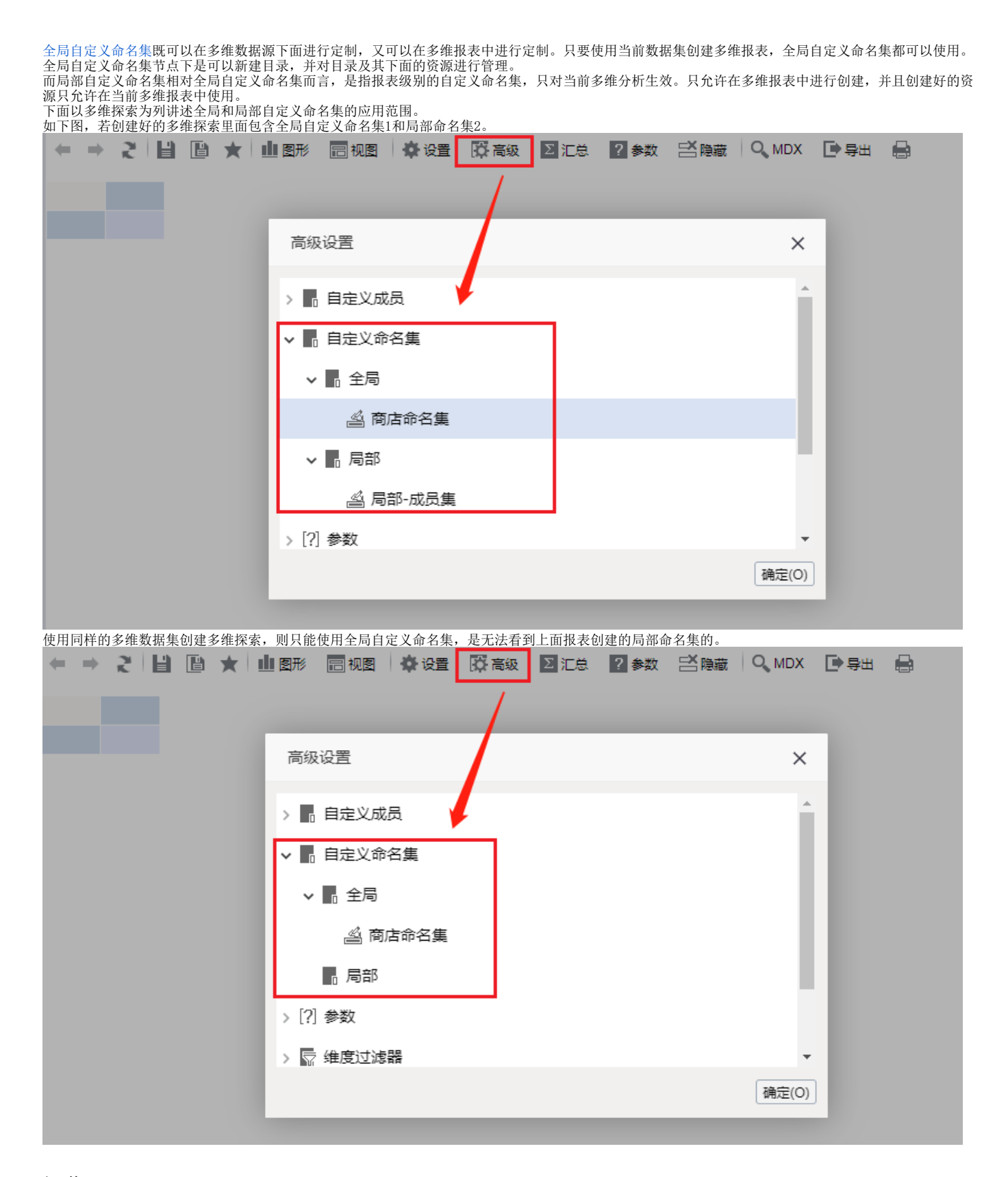

## 操作入口

#### 多维分析操作入口

• 新建: 在多维分析定制界面左侧资源树下,找到自定义命名集节点,选择全局或是局部节点,右键菜单,选择新建 自定义命名集。

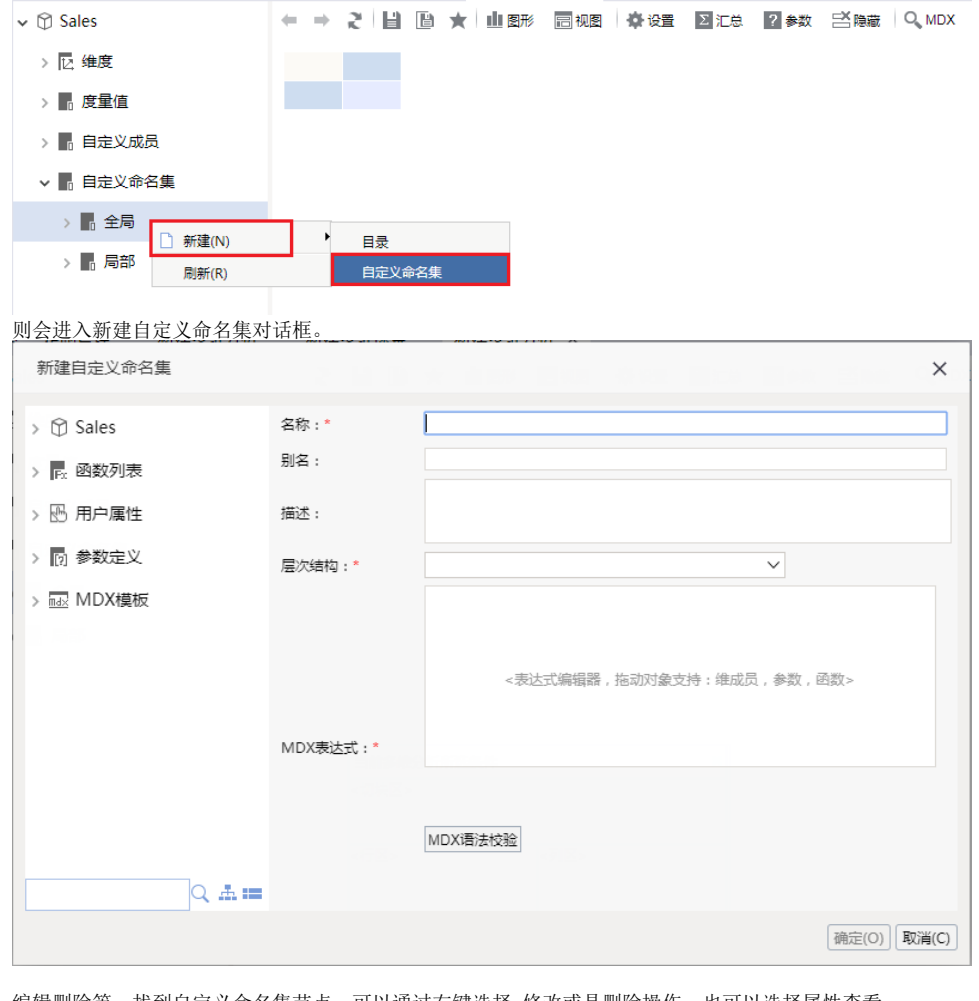

编辑删除等:找到自定义命名集节点,可以通过右键选择 修改或是删除操作,也可以选择属性查看。 ← → 2 目 B ★ 山野 日视图 亭设置 2 汇总 ?参数 三隐藏 Q MDX

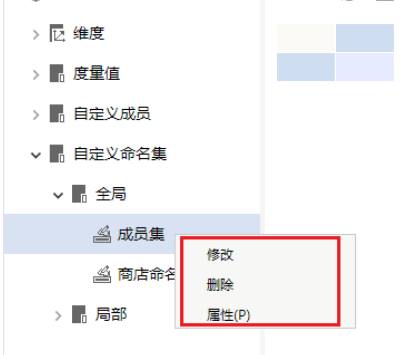

#### 多维分析探索入口

在工具栏上点击 **高级设置**,在高级设置对话框中选择自定义命名集全局节点或其目录节点或是局部节点,右键选择 **新建自定义命名集**,则进入新建界面。

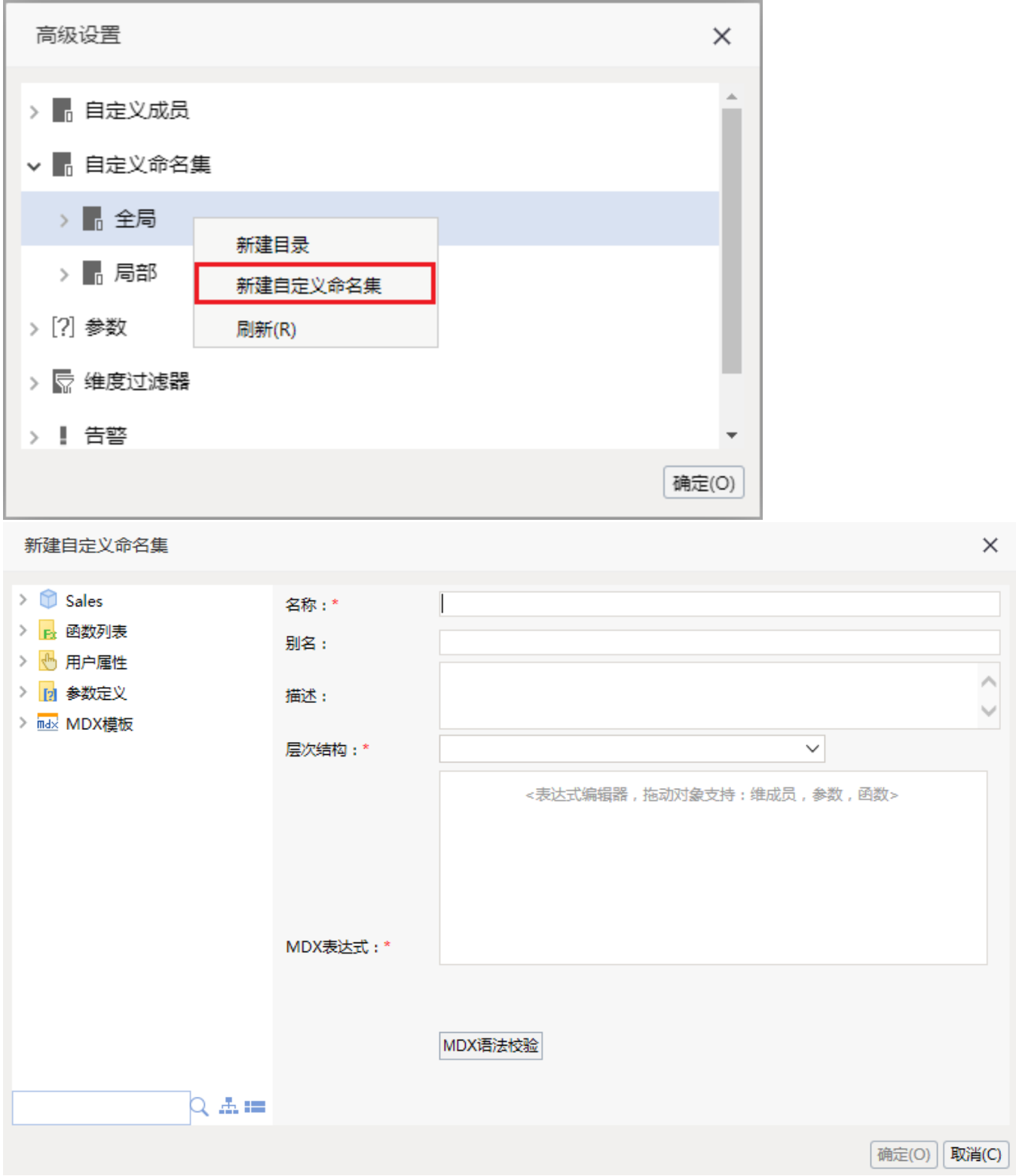

选中自定义命名集,右键可以进行修改、删除查看属性等操作。双击也可以进入编辑界面。

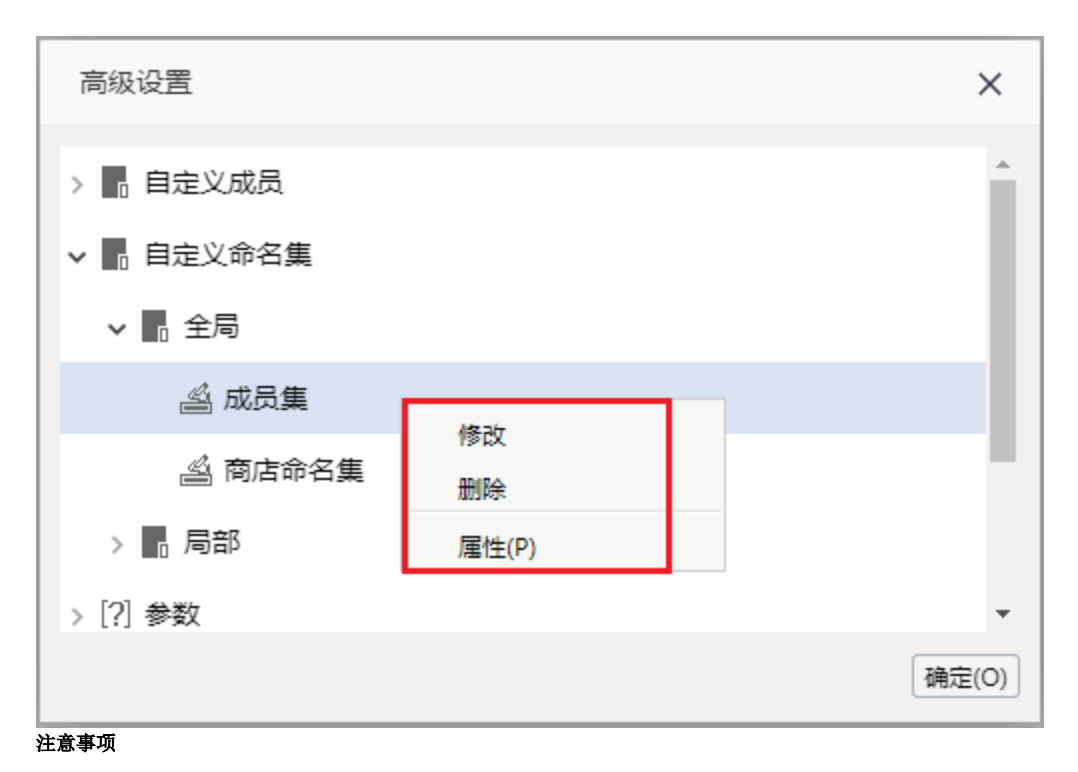

系统允许用户在"多维分析定制"界面定义"多维数据集自定义命名集",前提是:该用户拥有"全局自定义管理"的操作权限。

界面及其设置项

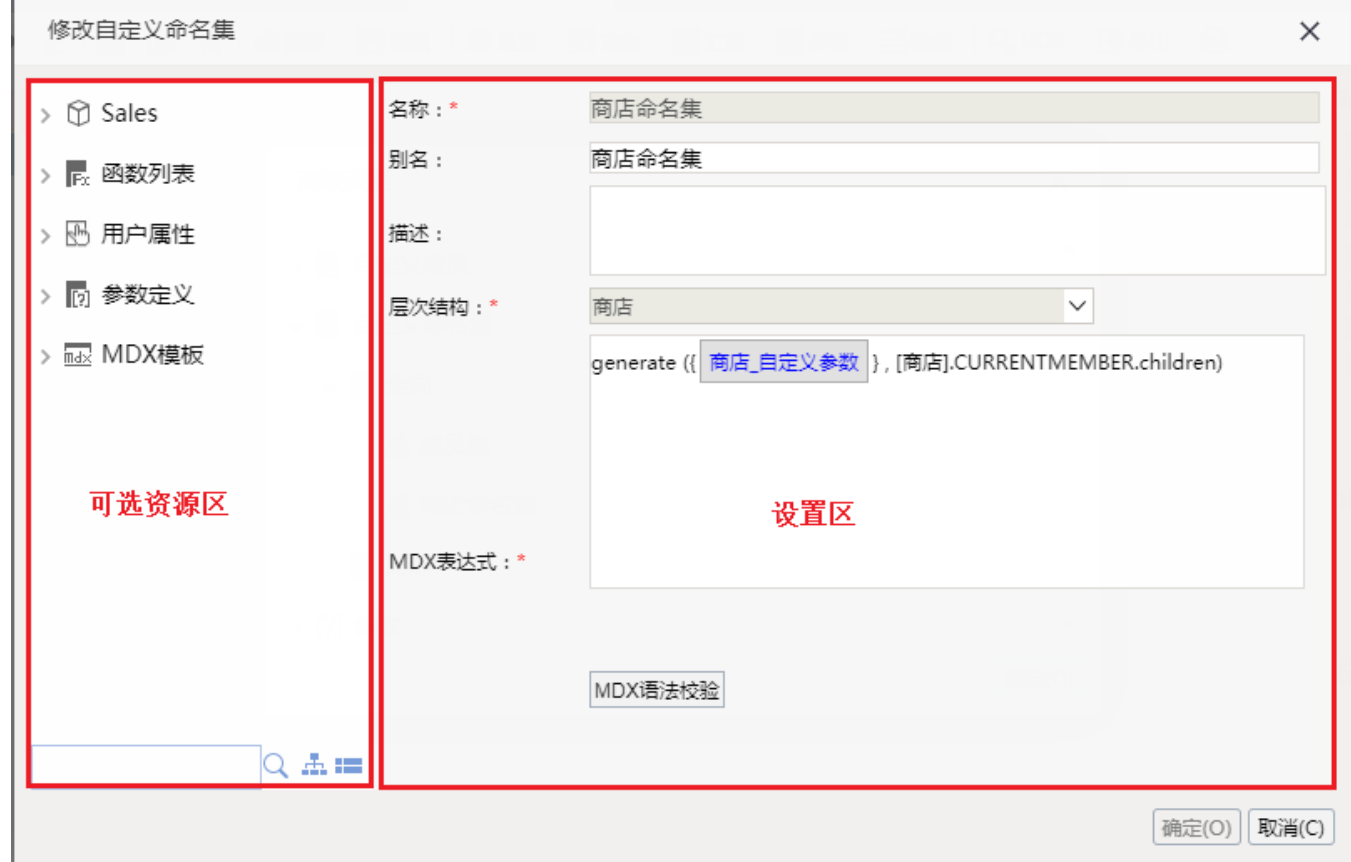

"自定义命名集"界面主要分为以下几个区域:

可选资源区:该区主要用于显示自定义命名集表达式中允许使用的各类资源。将该区中的各类资源拖拽到"MDX表达式"中即可。

设置区:该区主要用于对当前自定义命名集各设置面进行相应的设置。各设置项的说明如下:

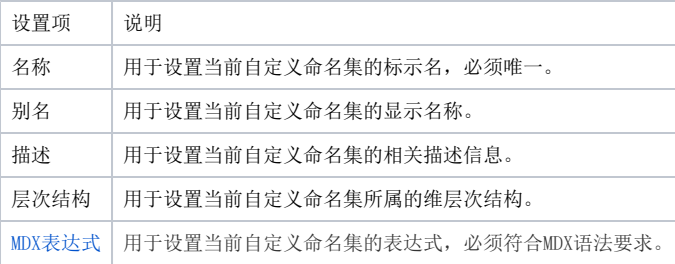

### 参考示例

- [自定义命名集-多维分析实现时间段分析](https://history.wiki.smartbi.com.cn/pages/viewpage.action?pageId=35750357)
- [sql2008当前年及前后两年](https://history.wiki.smartbi.com.cn/pages/viewpage.action?pageId=35750371)
- [mondrian当前年及前后两年](https://history.wiki.smartbi.com.cn/pages/viewpage.action?pageId=35750372)